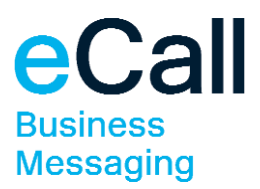

# **TCP/IP access Description**

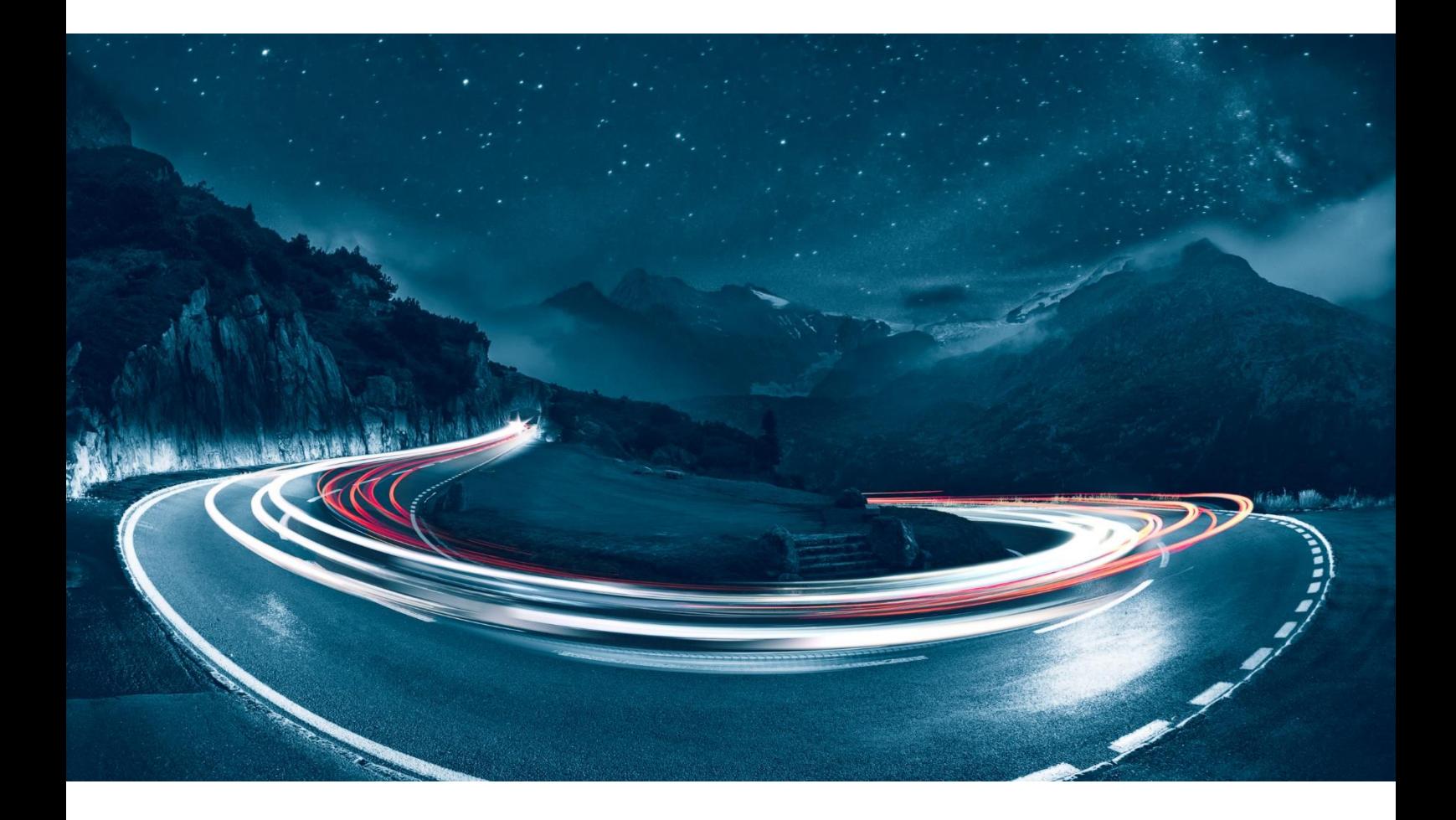

Version 1.1 Date 01.10.2019 Classification **public** 

File name F24-Schweiz\_Beschreibung\_TCP-IP-Zugang-1.1\_EN.docx Document Owner F24 Schweiz AG

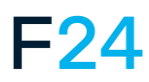

eCALL IS AN F24 PRODUCT. **WWW.F24.COM**

For more information, please visit **www.ecall.ch**

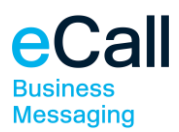

# **Content**

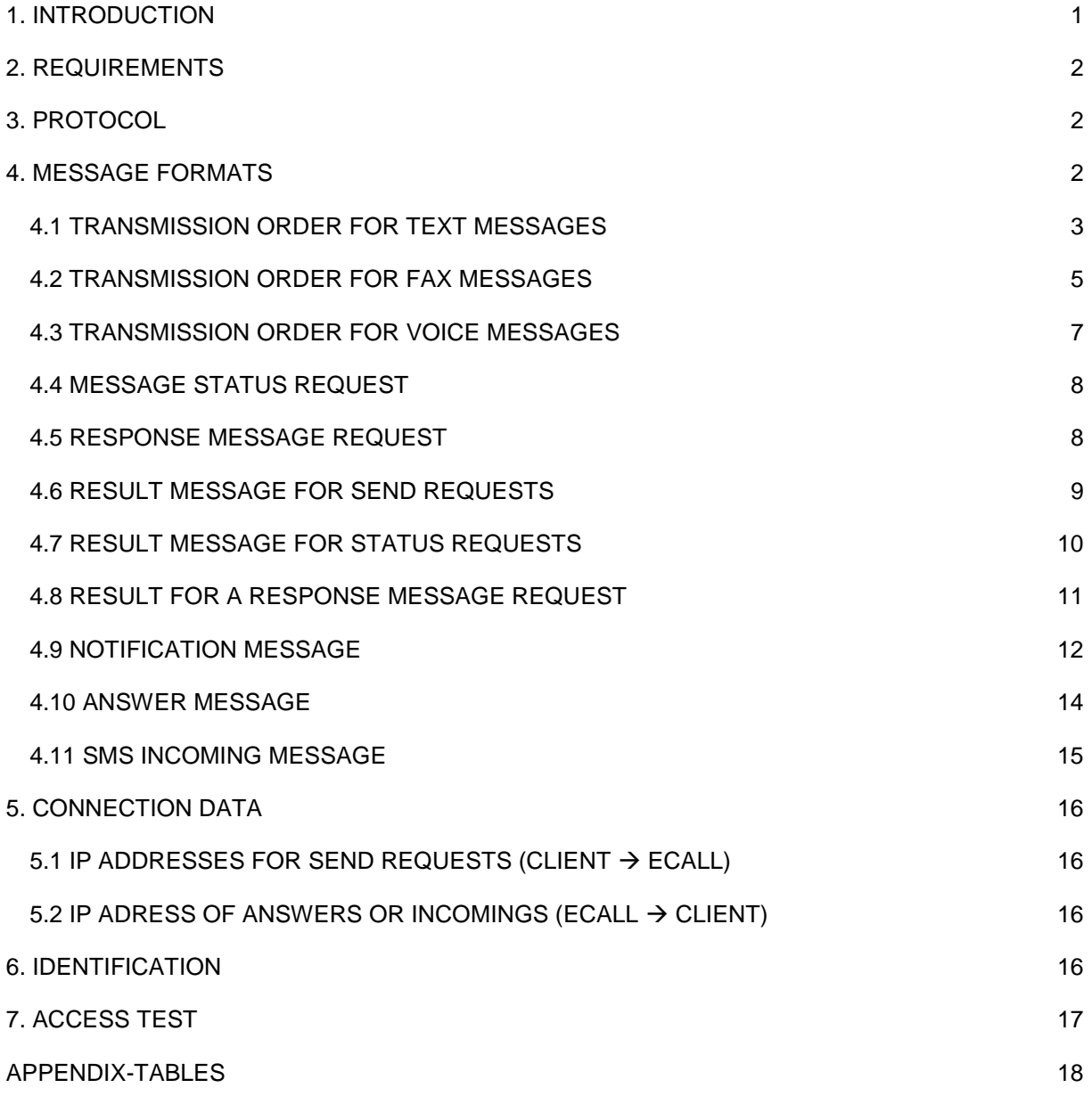

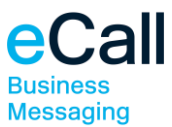

# <span id="page-2-0"></span>**1. Introduction**

This document describes the TCP/IP access of eCall. With the Transmission Control Protocol / Internet Protocol (TCP/IP) access from eCall, you can send messages to various call systems using the TCP/IP protocol.

Structure of the document:

- Requirements
- Protocol
- Message Formats
- Connection Data
- Identification
- Access Test

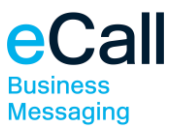

# <span id="page-3-0"></span>**2. Requirements**

The following requirements are necessary in order to send messages using TCP/IP:

- You must have a Business account with eCall.
- Access via TCP/IP must be set up in your Business account.
- Your software must be able to send messages using a TCP/IP connection.

# <span id="page-3-1"></span>**3. Protocol**

The processing of a transmission order to eCall requires up to four stages.

- 1. The client sends the transmission order to eCall.
- 2. eCall sends a result message to the client.
- 3. eCall sends notification to the client, if requested.
- 4. eCall sends a mobile phone recipient's return reply, if requested.

# <span id="page-3-2"></span>**4. Message Formats**

All messages consist of a command word and a parameter list. The specific elements of a message are separated from each other by tabs. Parameter ID and Value are separated by a colon. The order is completed with CR LF. The Parameter IDs are case insensitive, i.e. it does not matter if you use upper or lower case letters.

#### **General Format**

[Command]<TAB>[Parameter ID 1]:[Parameter Value 1]<TAB>[Parameter ID 2]:[Parameter Value 2]...<CR><LF>

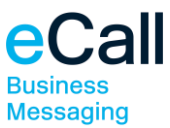

# <span id="page-4-0"></span>*4.1 Transmission Order for Text Messages*

#### **Command**

SendPage Command for a text message.

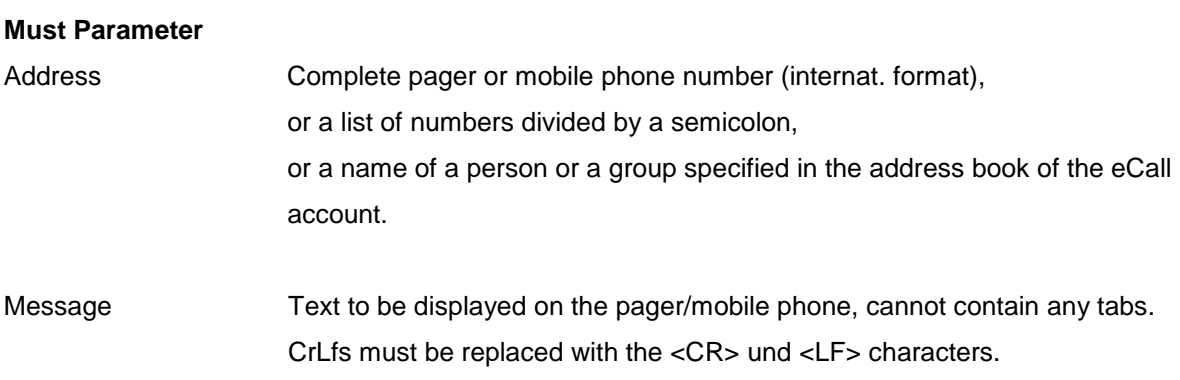

#### **Optional Parameter**

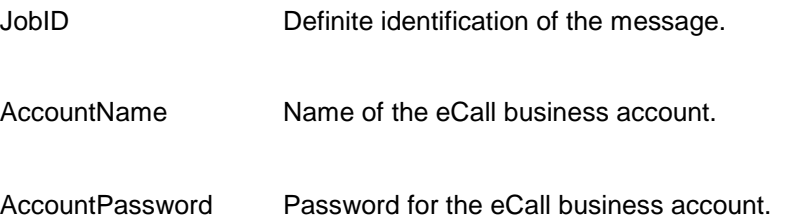

#### **Expanded Functions**

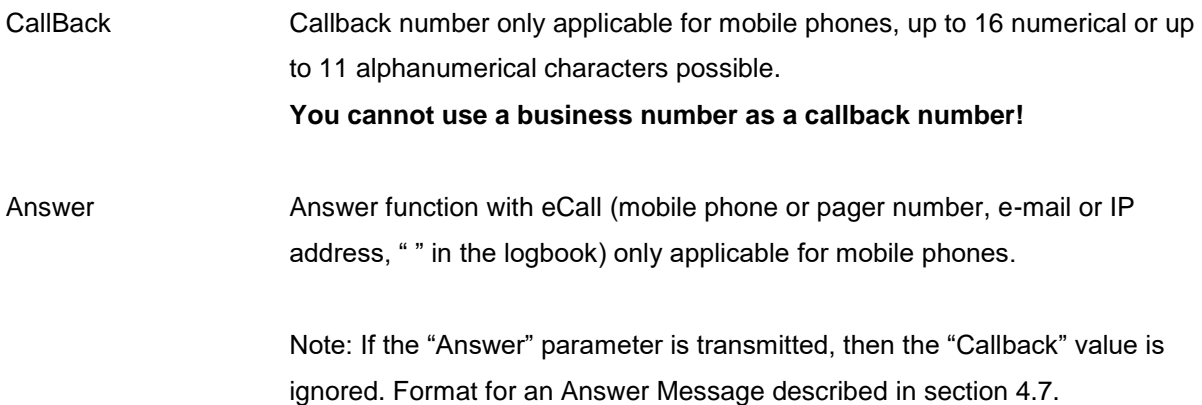

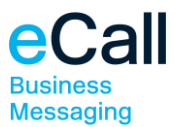

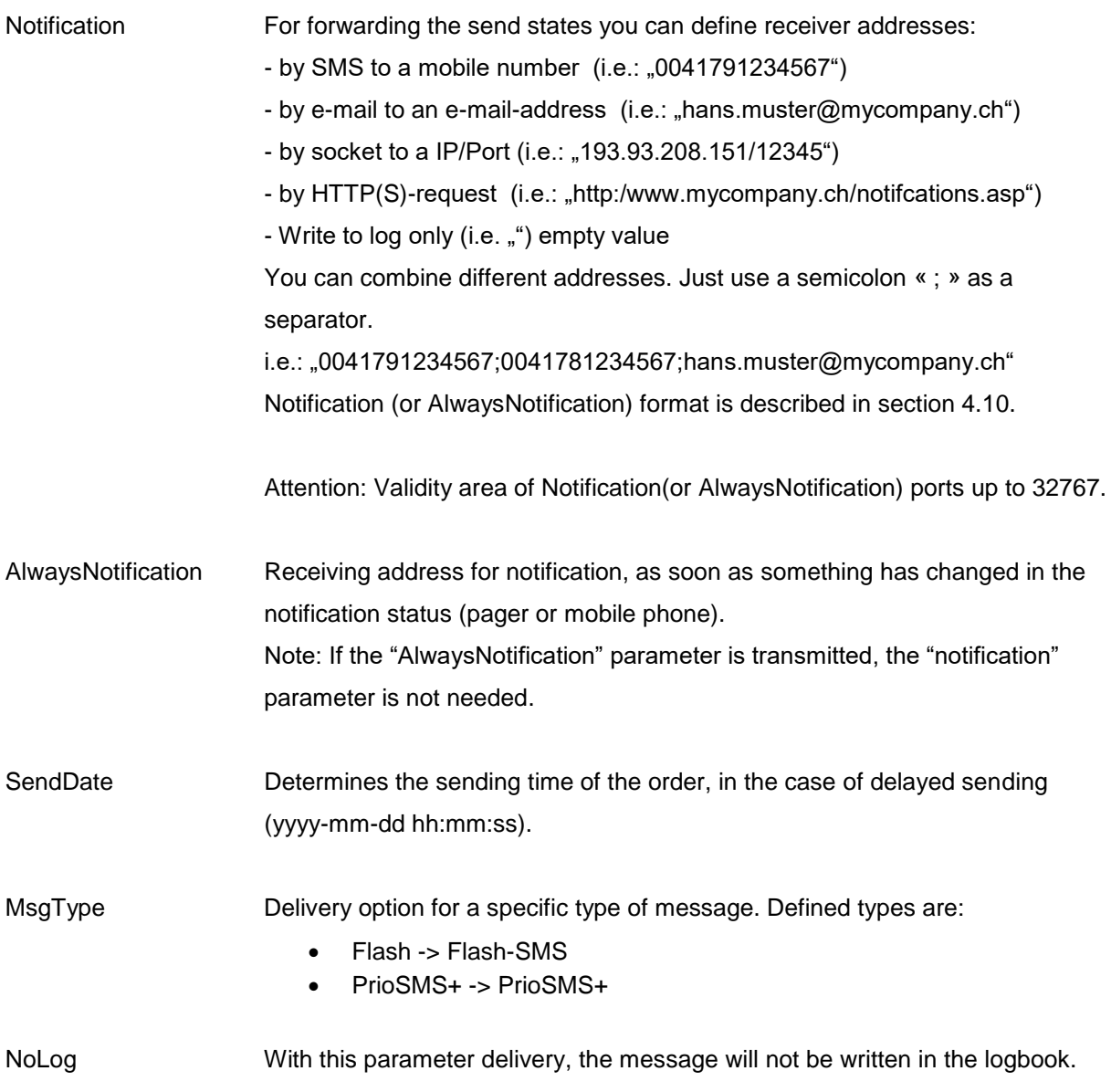

#### **Example**

SendPage<TAB>Address:+41791112233<TAB>Message:Hello World<TAB>AccountName:xxx<TAB> AccountPassword:yyy<CR><LF>

SendPage<TAB>Address:+41791112233<TAB>Message:Hello World<TAB>AccountName:xxx<TAB>AccountPassword:yyy<TAB>AllwaysNotification:name@domain .ch<TAB>Answer:name@domain.ch<CR><LF>

SendPage<TAB>Address:+41791112233<TAB>Message:Hello World<TAB>AccountName:xxx<TAB>AccountPassword:yyy<TAB>CallBack:+41791234567<TAB>No tification:192.168.0.56/15300<TAB>SendDate:2004-12-20 20:31:50<TAB>JobID:123AB<CR><LF>

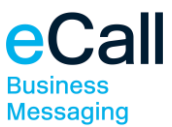

#### SendPage<TAB>Address:+41791112233<TAB>Message:Hello

World<TAB>AccountName:xxx<TAB>AccountPassword:yyy<TAB>MsgType:Flash<TAB>NoLog<CR> <LF>

Note: The contents of notification or a reply to a mobile phone, pager, or an e-mail address are restricted to the status of notification or the reply of the recipient. An exception is the JobID, if this parameter was used, in which case it will be inserted at the end of an e-mail text.

### <span id="page-6-0"></span>*4.2 Transmission Order for Fax Messages*

#### **Command**

SendFax Command for a fax message.

#### **Must Parameter**

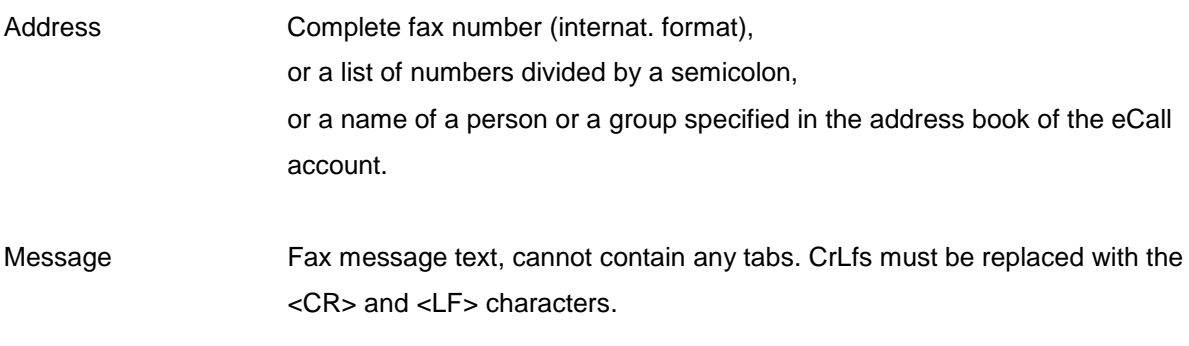

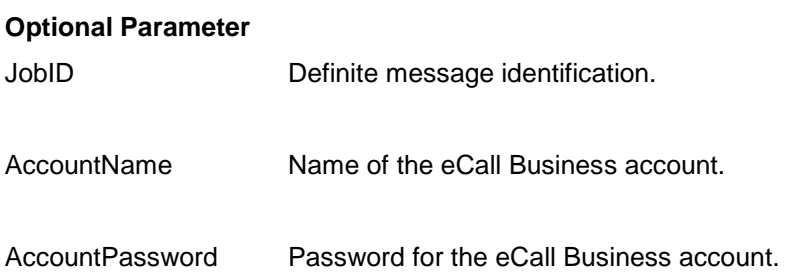

#### **Expanded Functions**

CallingNumber Sender number.

Subject Subject.

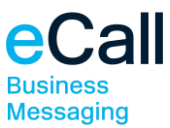

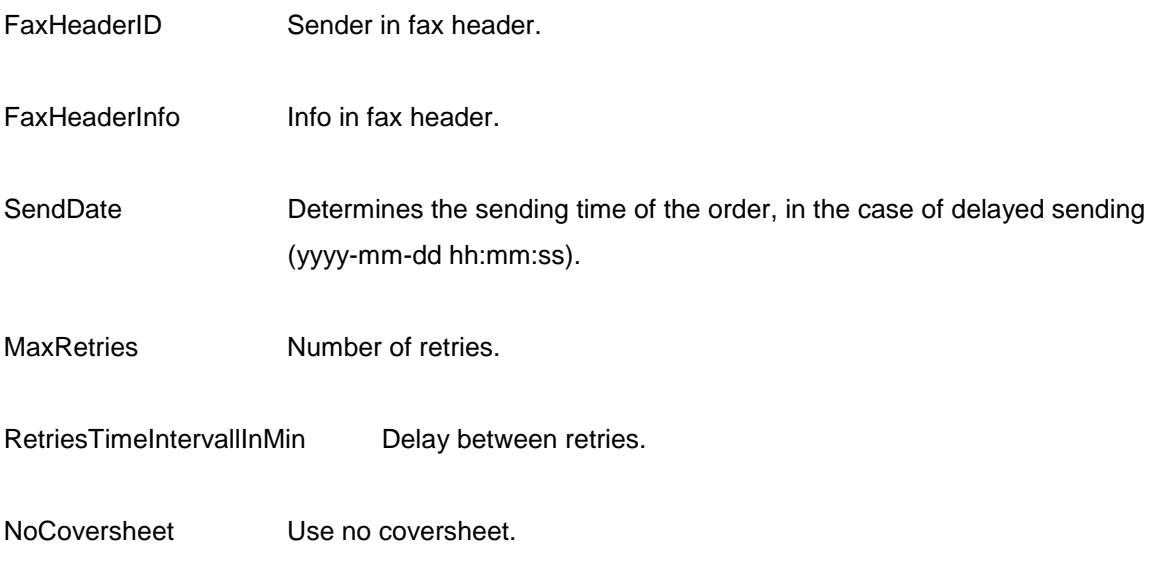

#### **Example**

SendFax<TAB>Address:+41447873071<TAB>Subject:Hello World!<TAB>Message:Testmessage <CR><LF>

SendFax<TAB>Address:+41447873071<TAB>Subject:Test<TAB>Message:Testmessage<TAB>Acco untName:xxx<TAB>AccountPassword:yyy<TAB>FromText:0041431234576<TAB>SendDate:2009- 12-20 20:50<TAB>JobID:123AB<CR><LF>

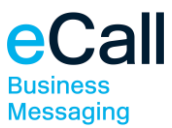

### <span id="page-8-0"></span>*4.3 Transmission Order for Voice Messages*

#### **Command**

SendVoice Command for a voice message.

#### **Must Parameter**

Address Complete number (internat. format).

Message Fax message text, cannot contain any tabs. CrLfs must be replaced with the <CR> und <LF> characters.

#### **Optional Parameter**

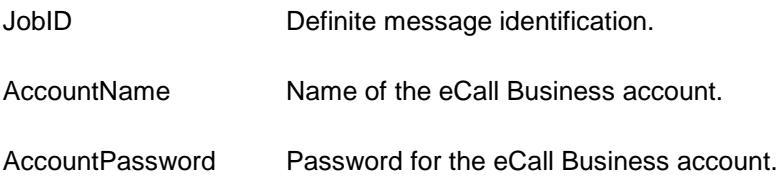

#### **Expanded Functions**

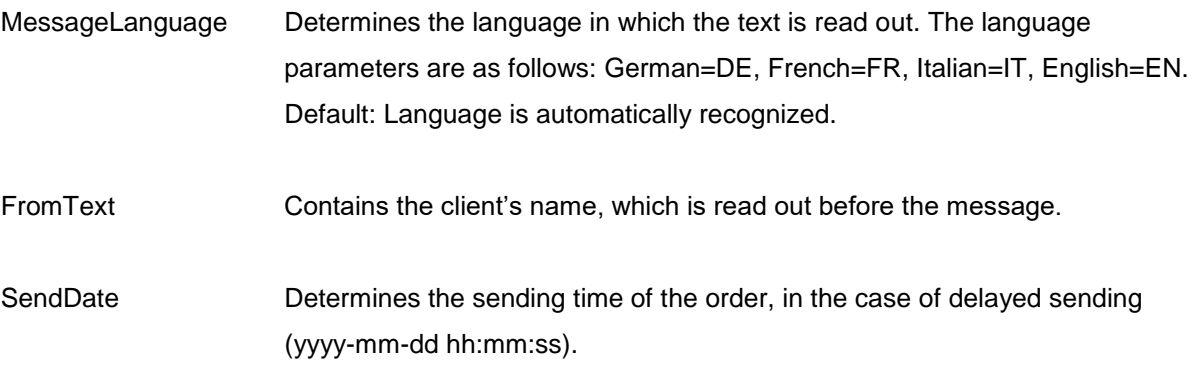

#### **Example**

SendVoice<TAB>Address:+41447873070<TAB>FromText:Sample John<TAB>Message:Test Message <CR><LF>

SendVoice<TAB>Address:+41447873070<TAB>FromText:John Doe<TAB>Message:Testmessage<TAB>AccountName:xxx<TAB>AccountPassword:yyy<TAB>Mess ageLanguage:FR<TAB>SendDate:2009-12-20 20:50<TAB>JobID:123AB<CR><LF>

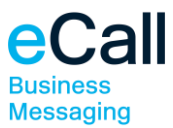

# <span id="page-9-0"></span>*4.4 Message Status Request*

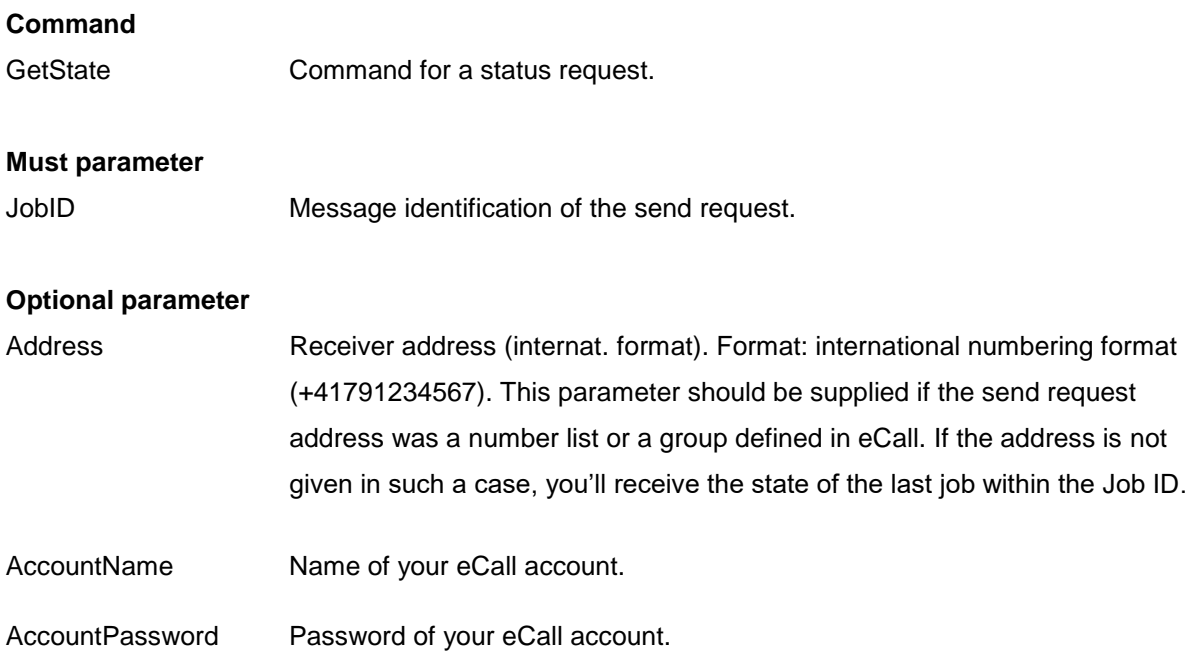

# <span id="page-9-1"></span>*4.5 Response Message Request*

In order to be able to take advantage of this function, the send request for the message has to be created with an empty "Answer"-Parameter, which means response into the logbook.

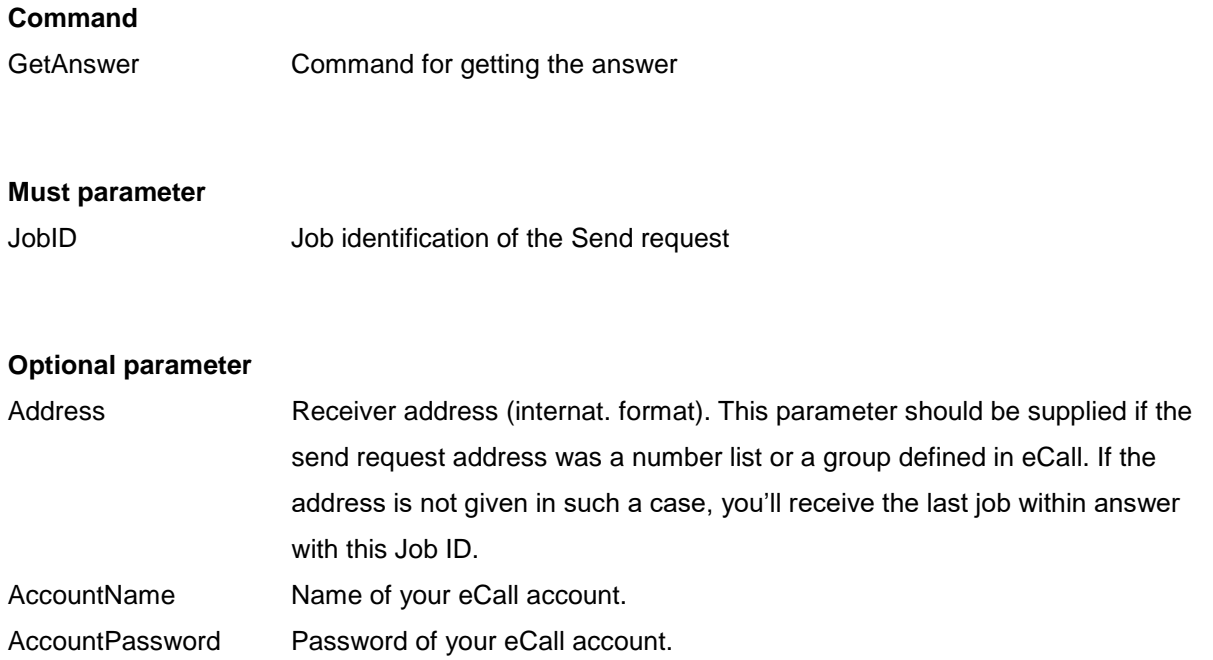

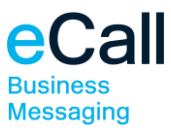

### <span id="page-10-0"></span>*4.6 Result Message for Send Requests*

#### **Command**

ResultPage Command for a result message.

#### **Must Parameter**

ResultCode Result code (according to paragraph error codes). ResultText Result in cleartext (according to paragraph error codes).

#### **Optional Parameter**

JobID Definite message identification, if it was included in the transmission order.

#### **Example**

ResultPage<TAB>ResultCode:0<TAB>ResultText:Page Accept<CR><LF>

Note: The result message only shows that the transmission order was accepted by eCall. It does not say whether or not the order was successfully transmitted to the appropriate call center or to the recipient.

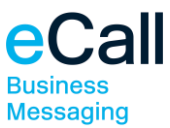

### <span id="page-11-0"></span>*4.7 Result Message for Status Requests*

#### **Command**

ResultPage Command for a result message.

#### **Must parameter**

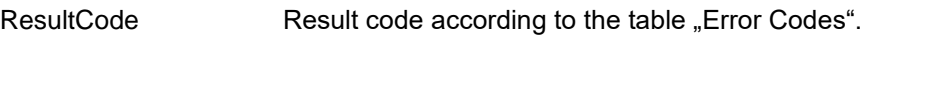

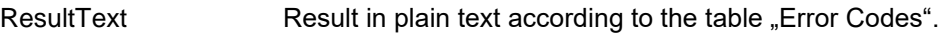

#### **Optional Parameter**

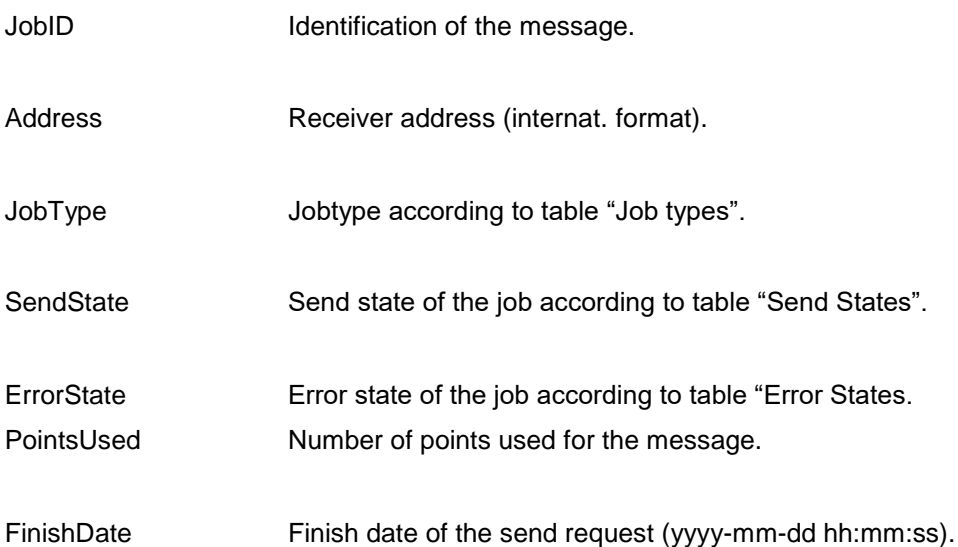

#### **Examples**

a) when a job was found:

ResultPage<TAB>ResultCode:0<TAB>ResultText:OK<TAB>JobID:abcdef<TAB>JobID:abcde Address:+41791234567<TAB>JobType:6<TAB>SendState:44<TAB>ErrorState:0<TAB>PointsUsed:3 <TAB>FinishDate:2006-10-30-08:55:28<CR><LF>

b) when no job was found:

ResultPage<TAB>ResultCode:11912<TAB>ResultText:JobID not found:abcdef<CR><LF>

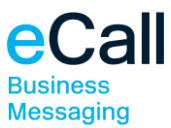

### <span id="page-12-0"></span>*4.8 Result for a Response Message request*

#### **Command**

ResultPage Command for a result message.

#### **Must parameter**

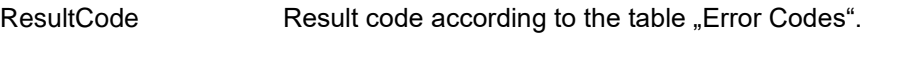

ResultText Result in plain text according to the table "Error Codes".

#### **Optional Parameter**

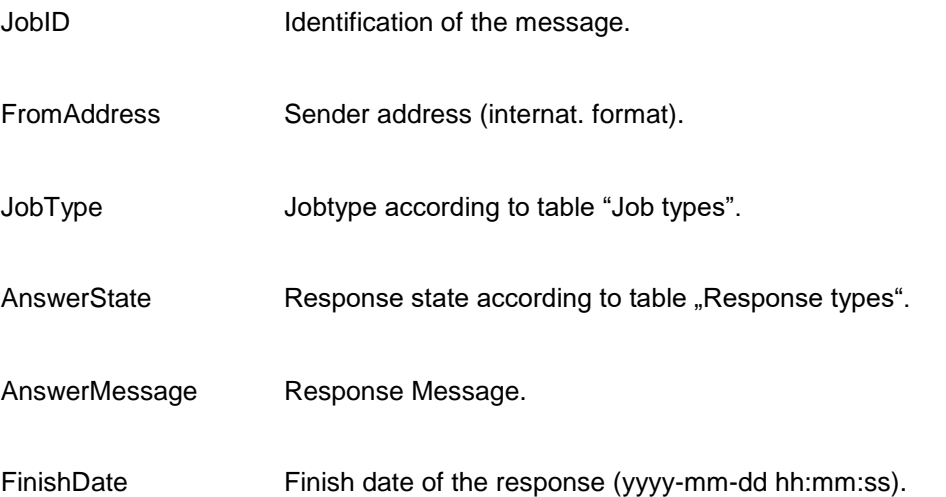

#### **Examples**

a) when an Answer message was found:

ResultPage<TAB>ResultCode:0<TAB>ResultText:OK<TAB>JobID:IPTESTANSWER<TAB>FromAdd r

ess:+41791234567<TAB>JobType:0<TAB>AnswerState:2<TAB>AnswerMessage:Answer from ABC<TAB>FinishDate:2006-11-22 08:59:06<CR><LF>

b) when no answer message was found: ResultPage<TAB>ResultCode:11912<TAB>ResultText:JobID not found:abcdef<CR><LF>

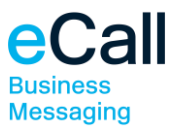

### <span id="page-13-0"></span>*4.9 Notification Message*

#### **Command**

Notification Command for a notification message.

### **Must Parameter**

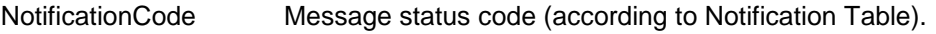

NotificationText Status in cleartext (according to Notification Table).

- Number Contains the notification recipient's number.
- TimeStamp Contains the time of receipt of a sent message (dd.mm.yyyy hh:mm:ss).

#### **Read Confirmation**

OK<ETX> In order for us to note the notification message as forwarded, you have to reply to the message receipt with OK<ETX>. The connection to us will then be terminated.

#### **Optional Parameter**

JobID Contains the definite message identification, if it was included in the transmission order.

#### **Example**

Notification<TAB> NotificationCode:0<TAB> NotificationText:Message has been delivered <TAB>TimeStamp:18.09.2000 12:15:45<CR><LF>

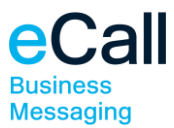

#### **Notification Label**

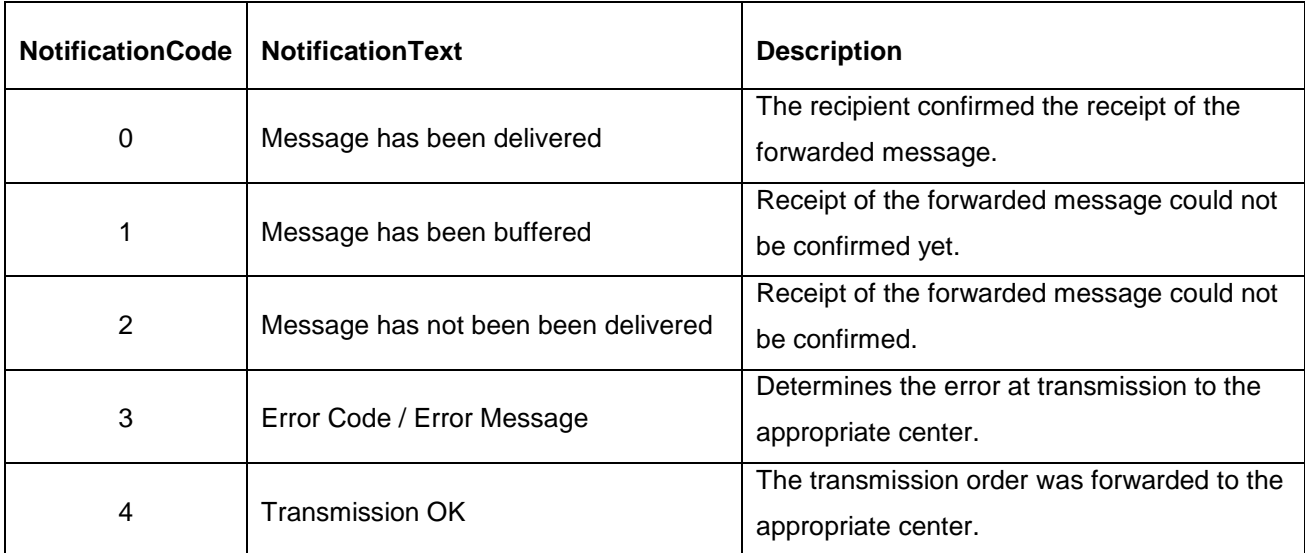

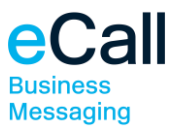

### <span id="page-15-0"></span>*4.10 Answer Message*

#### **Command**

Answer Command for an answer message.

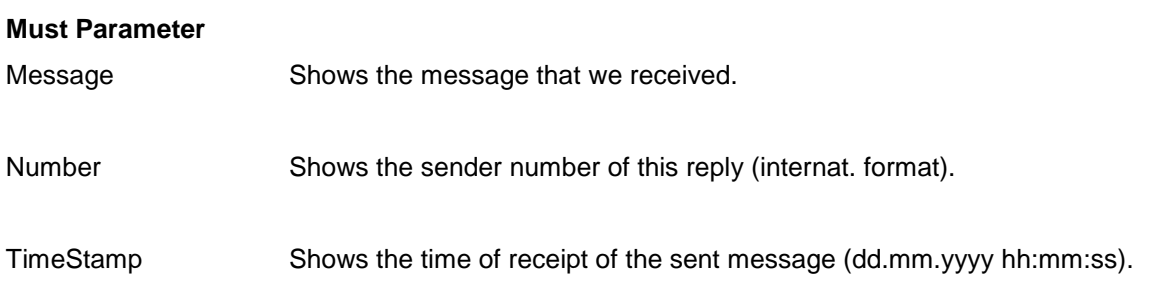

#### **Read Confirmation**

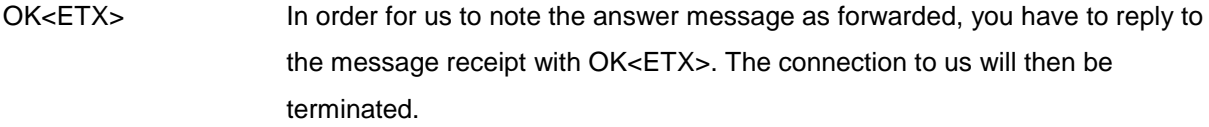

#### **Optional Parameter**

JobID Shows the definite identification of the sent message, if it was included in the transmission order.

#### **Example**

Answer<TAB>Message:Time is OK. Say Hi to John<TAB>Number:+41791112233 <TAB>TimeStamp:18.09.2000 12:15:45<CR><LF>

Note: For each response message a read receipt is requested. If this receipt is not transmitted, the request will be retransmitted.

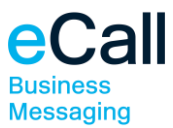

### <span id="page-16-0"></span>*4.11 SMS Incoming Message*

#### **Command**

IncomingSMS Command for a SMS incoming message.

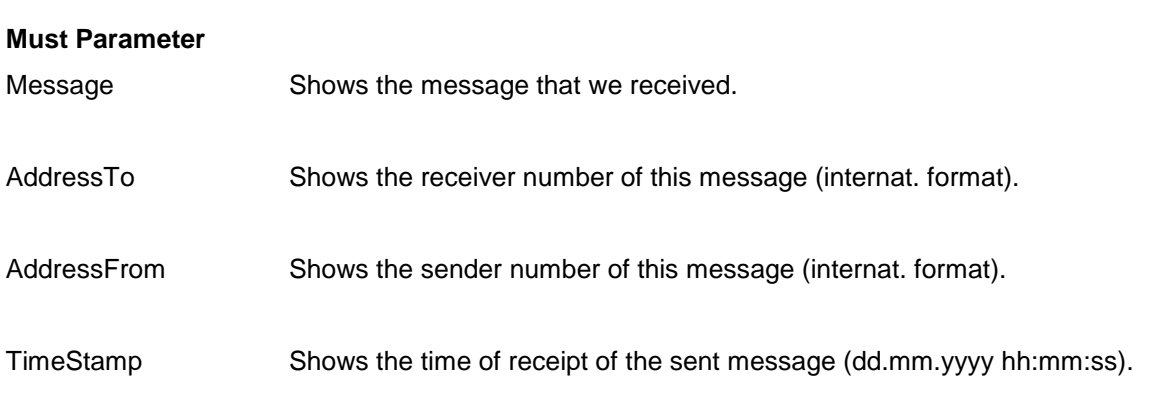

#### **Read Confirmation**

OK<ETX> In order for us to note the SMS incoming message as forwarded, you have to reply to the message receipt with OK<ETX>. The connection to us will then be terminated.

#### **Example**

IncomingSMS<TAB>Message: Time is OK. Say Hi to John<TAB> AddressFrom:+41791112233 <TAB>AddressTo:+41763332020<TAB>TimeStamp:18.09.2007 12:15:45<CR><LF>

Note: For each incoming message a read receipt is requested. If this receipt is not transmitted, the request will be retransmitted.

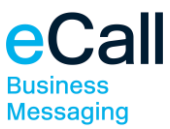

# <span id="page-17-0"></span>**5. Connection Data**

### <span id="page-17-1"></span>5.1 IP Addresses for Send Requests (Client → *eCall*)

#### **Primary Access**

Host: tcp.ecall.ch (193.93.208.139) Port: 2711

In either case, the connection will be closed again 60 seconds after connection establishment.

### <span id="page-17-2"></span>5.2 IP Address of Answers or Incomings (eCall → Client)

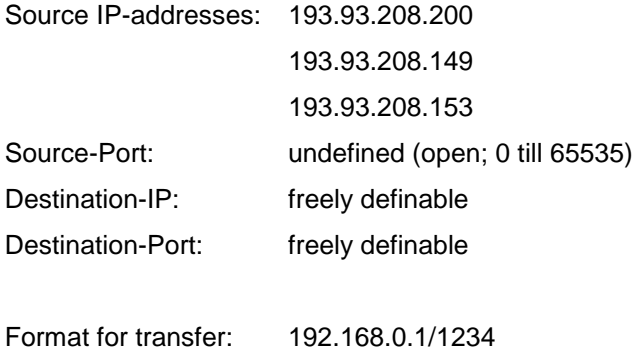

# <span id="page-17-3"></span>**6. Identification**

eCall only accepts orders if the sender can be identified. The following criteria can selectively be used in order to identify the sender:

- IP address of sender
- IP address and IP port of sender
- Account name and password

These criteria can, as a matter of course, also be combined. Please contact us for further identification possibilities.

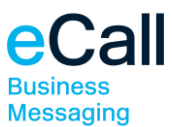

# <span id="page-18-0"></span>**7. Access Test**

You can use TELNET, for example, in order to conduct a simple access test. Please note the requirements for access use. In addition, you need to know if the account name and the account password are necessary for identification.

- A) Open a text editor (e.g. Notepad) and write an order (Tabs between the parameters, end with Return), e.g.: SendPage Address:+41791112233 Message:Test via eCall AccountName:CompanyXY AccountPassword:123456
- B) Mark the text, including the blank line that follows.
- C) Choose "Copy" in the menu.
- D) Start-up Telnet (with START -> Run -> telnet).
- E) Choose "Connect" Remote System in the Telnet menu.
- F) Specify the hostname: tcp.ecall.ch and port: 2711-> Connect.
- G) Choose "Edit" -> "Paste" in the menu.

You should now receive a result message from eCall.

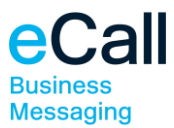

# <span id="page-19-0"></span>**Appendix-Tables**

#### **Job-Type**

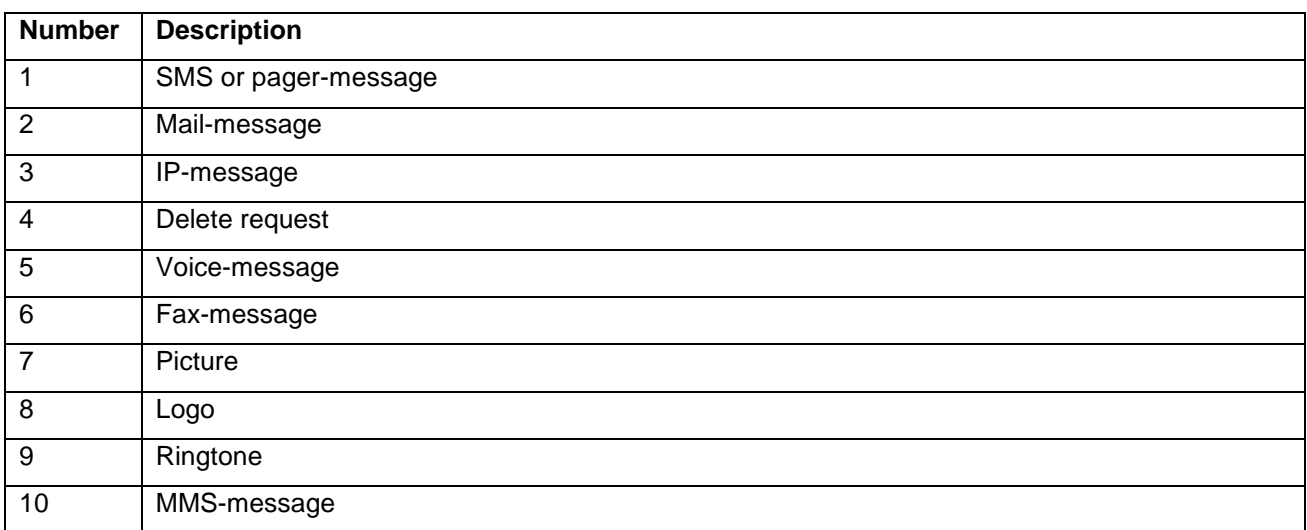

#### **Answer-state**

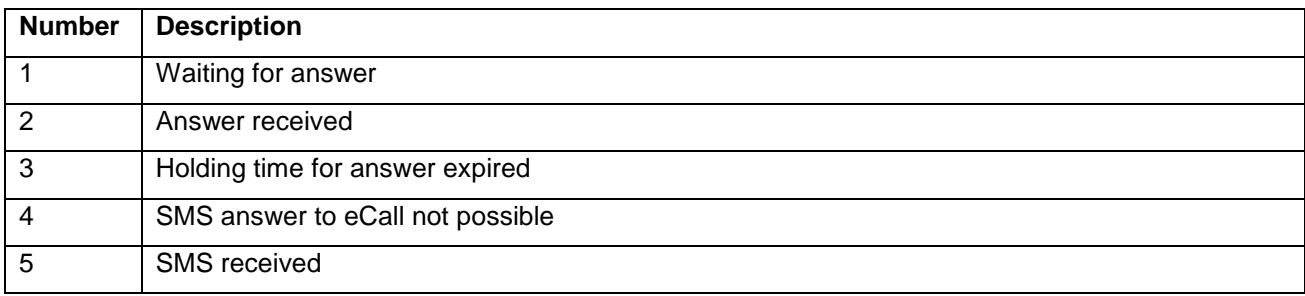

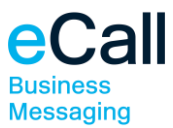

#### **Send state**

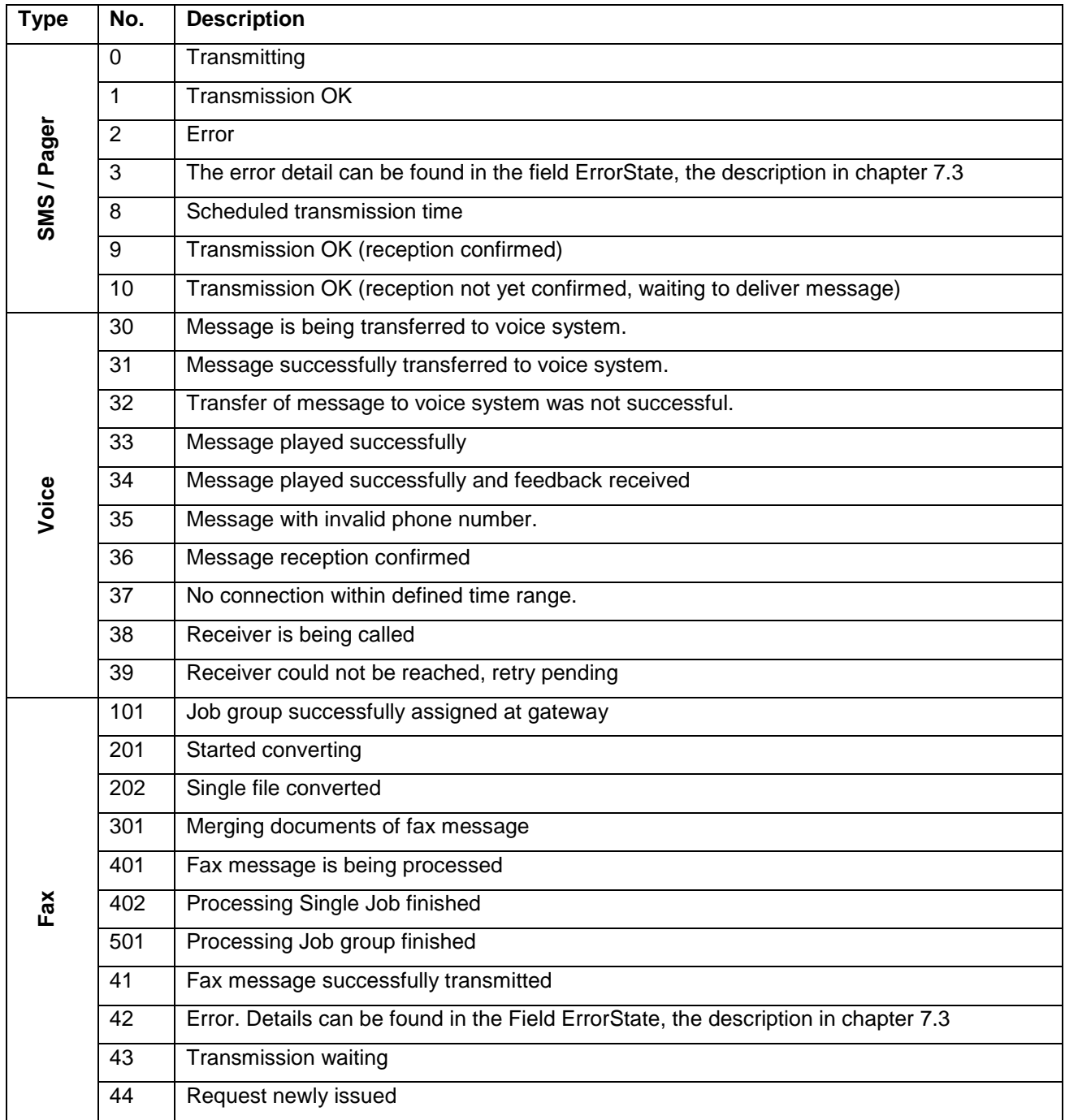

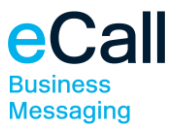

#### **Error state**

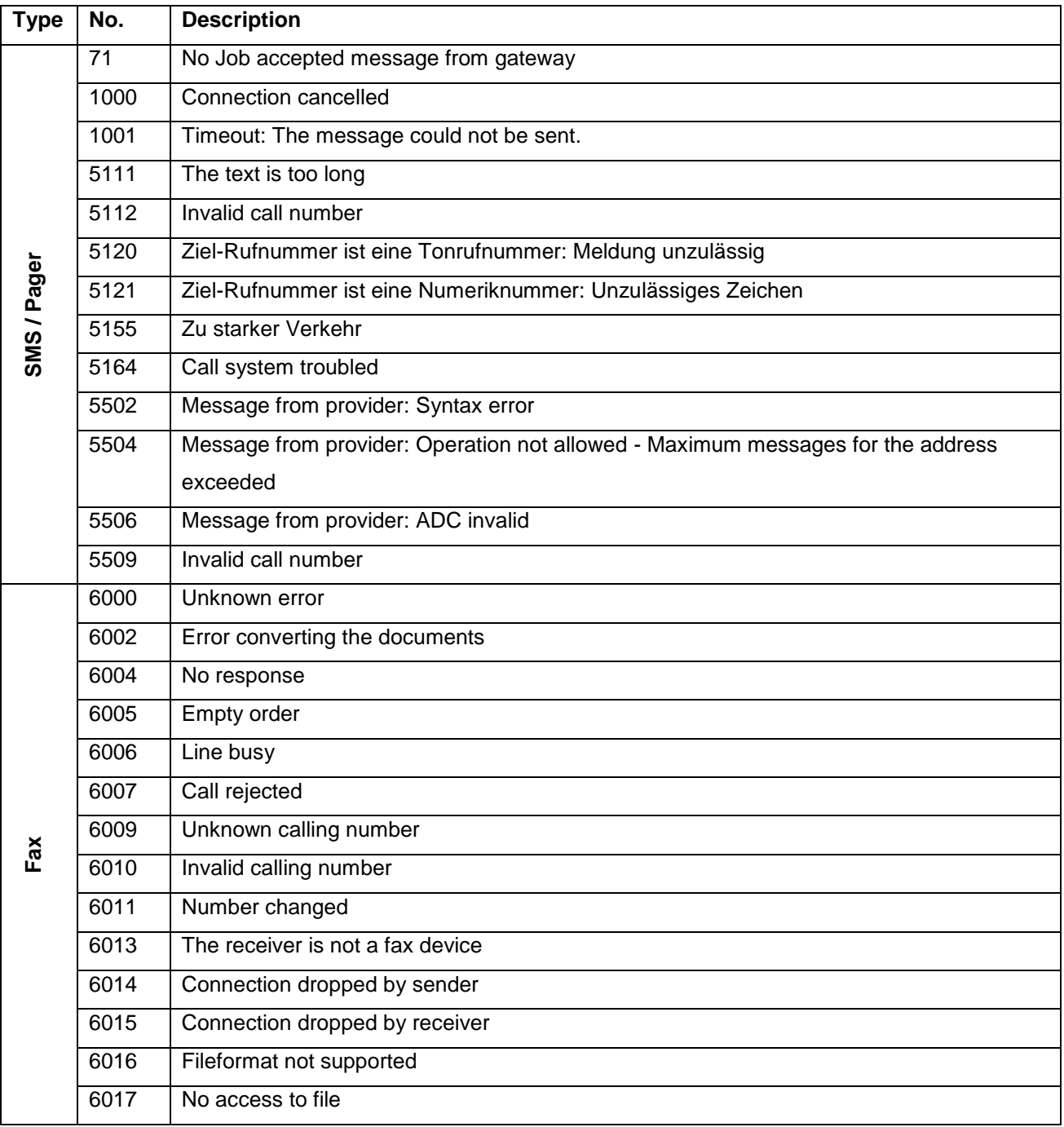

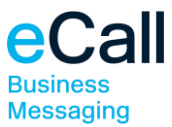

#### **Error code**

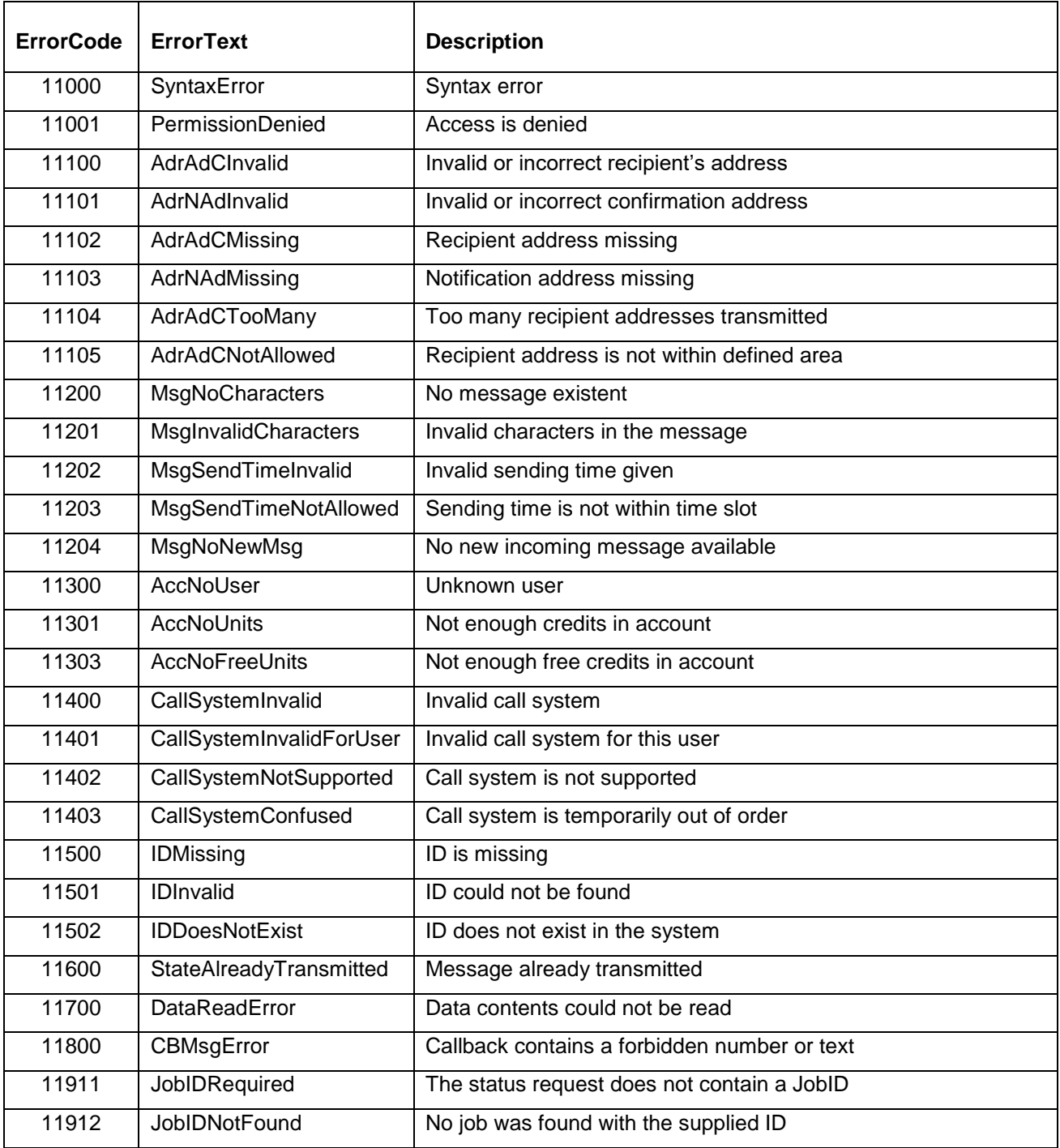